# 13. 出願について

Ⅰ.インターネット出願の流れおよび出願方法

#### ① 事前準備

出願には,インターネット出願サイトからの出願申込とともに下記書類が必要です。選抜区分により出願書類が異 なります。出願書類は発行に時間がかかる場合がありますので,出願申込を開始するまでに準備をしておいてくだ さい。詳細については 50 ページを別途参照してください。

・調査書

- ・写真(インターネット出願からアップロード)
- ・推薦書(学校推薦型選抜)等

入試特待生チャレンジ制度を出願される方は,調査書と写真(データ)を再度提出する必要はありません。 ※出願申込されたメールアドレスに、出願登録確認メールや支払完了メールが届きますので、ドメイン指定受信を 設定している方は, 必ず [kusa.ac.jp] および [postanet.jp] のドメインを受信できるように設定してください。

### ② 大学の Web サイトにアクセス

 **exam/fiIing-interview/) exam/fiIing-interview/)**

Пš

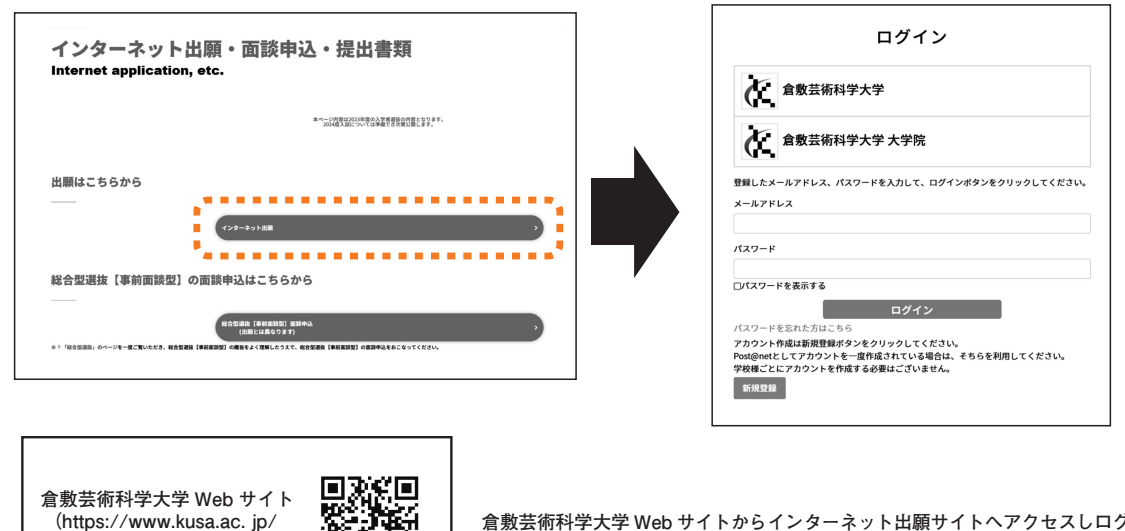

**倉敷芸術科学大学 Web サイトからインターネット出願サイトへアクセスしログイン 倉敷芸術科学大学 Web サイトからインターネット出願サイトへアクセスしログイン してください(はじめての方は新規登録をしてください)。 してください(はじめての方は新規登録をしてください)。**

③ 学校一覧から本学を選択し,「はじめに」をクリック後,画面の内容をよく読み,「出願申込」をクリック

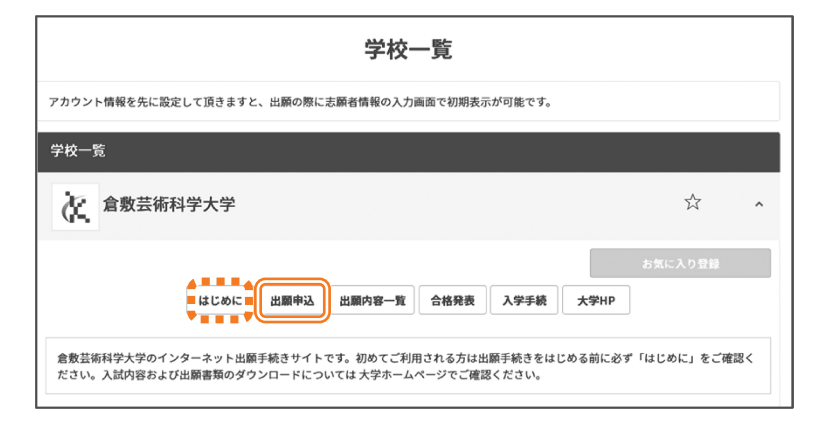

# **④ 出願する選抜区分を選択 ⑧ 志願者情報の確認**

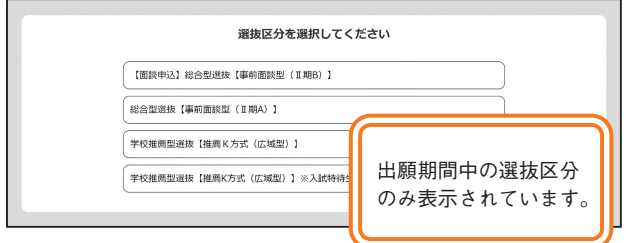

# **⑤ 出願する学科を選択**

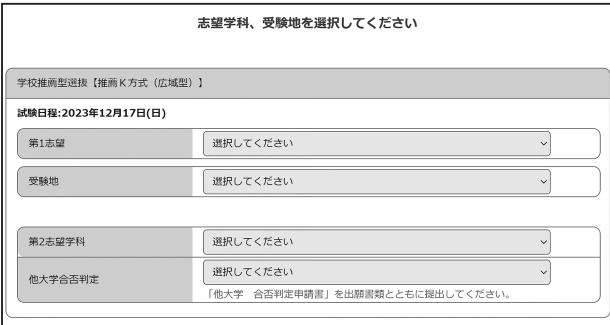

### **⑥ 出願内容を確認**

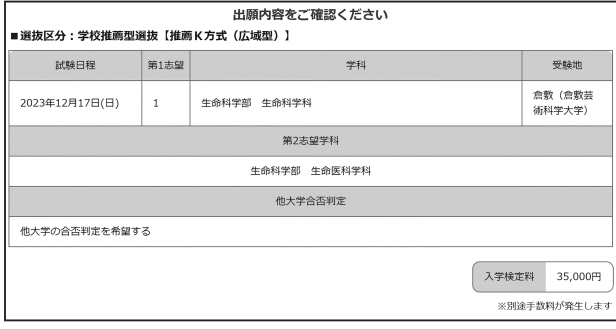

# **⑦ 志願者情報の入力**

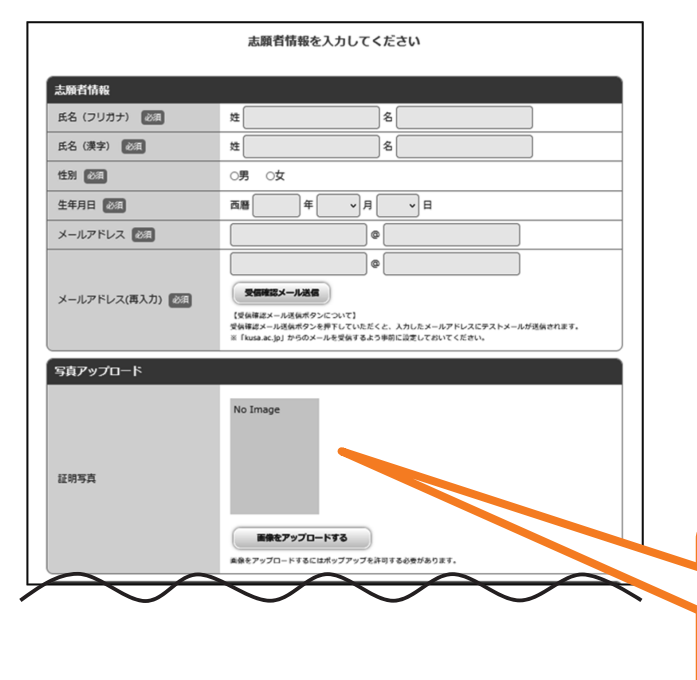

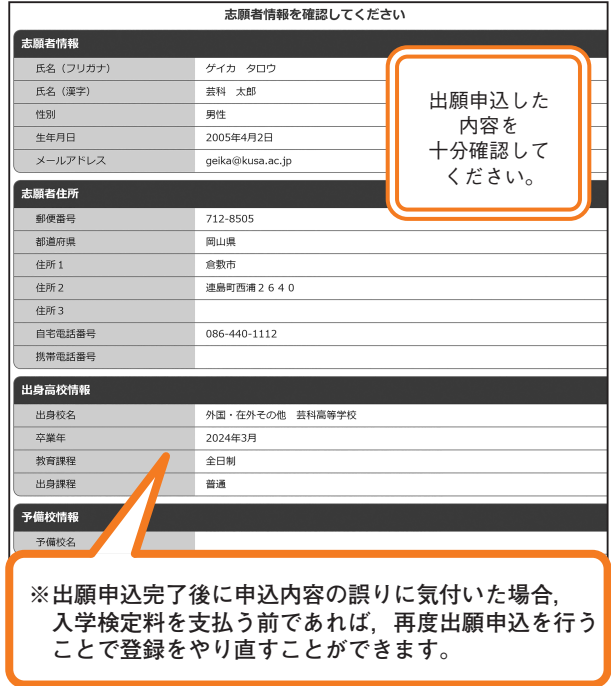

## **⑨ お支払い手続き**

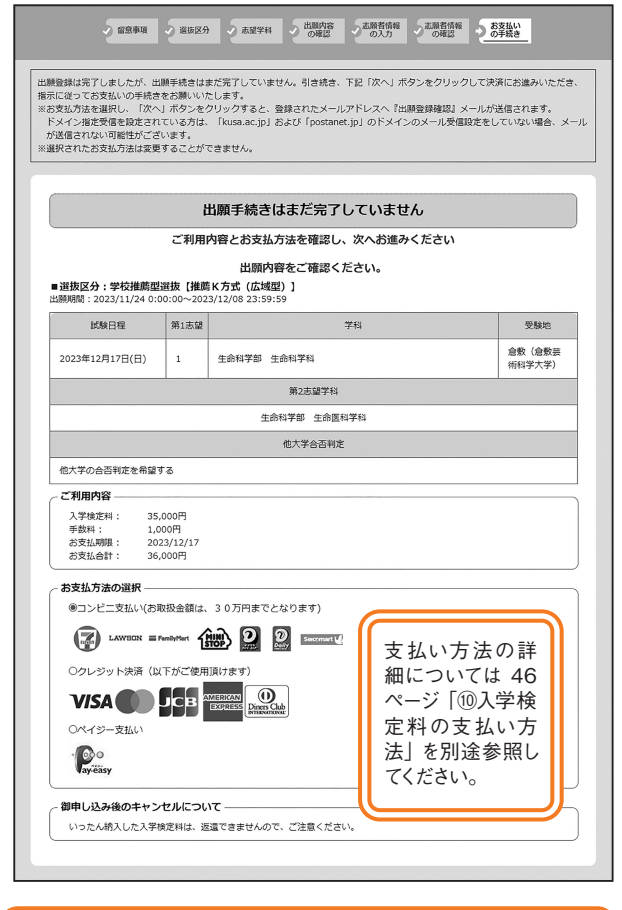

**※写真は3ヶ月以内に撮影したもので,上半身,正面, 無帽のものを用意してください。**

- ·推奨サイズ……VGA (640×480)
- ・ファイル形式…JPEG
- ・データ量………3MB 以下

#### ⑩ 入学検定料の支払い方法

入学検定料は,コンビニエンスストア,金融機関 ATM (ペイジー),ネットバンキング (ペイジー), クレジットカー ドから支払いが可能です。「お支払い手続き」画面で選択できます。 支払方法選択後,入学検定料の支払いに必要な番号が表示されます。画面上に表示される各種番号は必ず印刷する か控えたうえ保管してください。

→ → 支払い方法選択完了後, 「出願登録確認」メールが届きます。

〈注意事項〉

- ●コンビニエンスストアや銀行に行く際に、お支払いに必要な情報の印刷または控えを忘れずお持ちください。 もし,お支払いに必要な情報が不明な場合は,出願サイトの「出願内容一覧」を選択し「出願内容を確認」 から支払番号の確認画面についても再表示できます。
- ●入学検定料の支払い期限は、出願登録締切日(最終日)の午後 11 時 59 分までとなりますので注意してくだ さい。
- ●支払いの際に、別途支払手数料(1,000円)がかかります。
- ●支払った際に受け取る受領書類は必ず持ち帰って、大切に保管してください。
- ●いったん納入した入学検定料は,いかなる理由があっても返還しません。
- ●複数回出願申込した場合, その都度支払手数料が必要となります。
- ●支払い完了後は、登録内容の変更はできません。

# コンビニエンスストア

Web画面の支払い方法選択後に表示される「各種支払番号等」を控え,コンビニへ

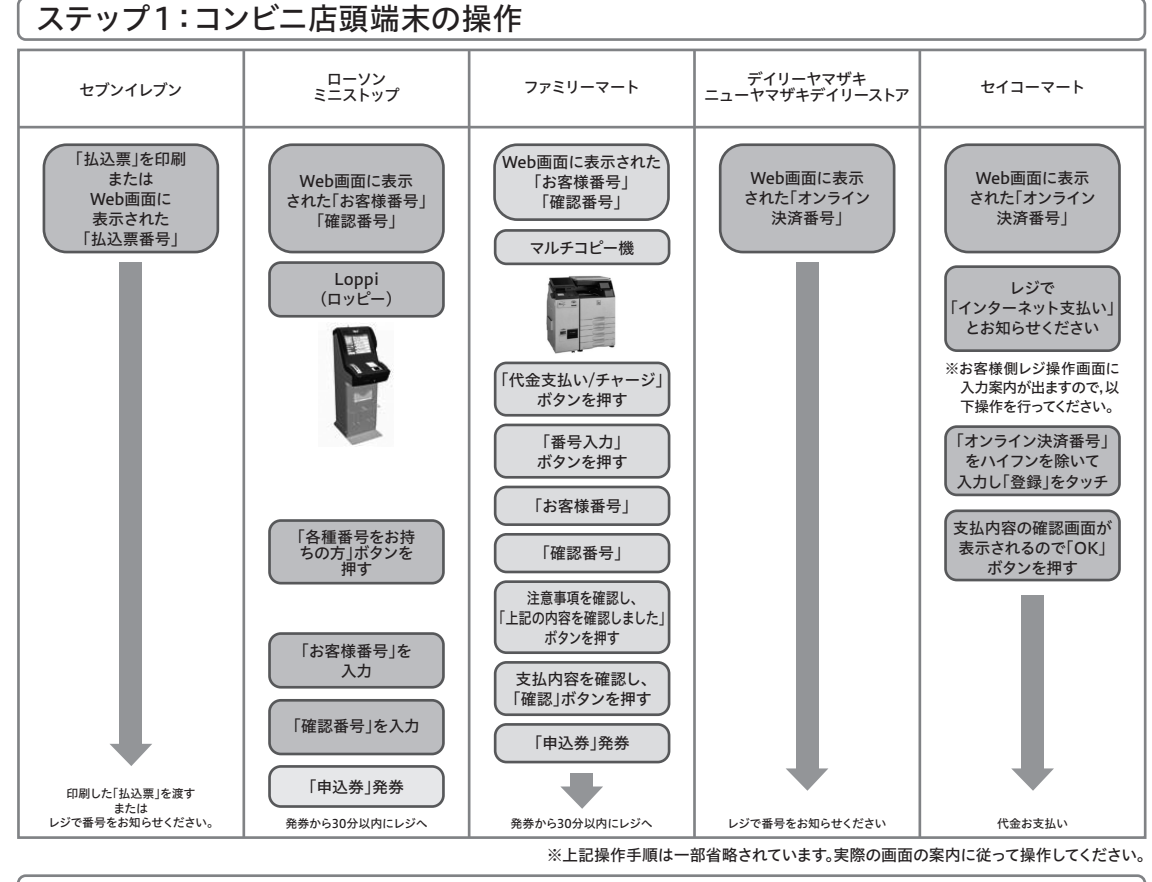

# レジでお支払いください (領収書等は個人控えですので大切に保管してください (提出不要)) ステップ2:お支払い

# 金融機関 ATM(ペイジー)

ペイジー対応の 金融機関ATMを利用※

支払方法の選択画面で「ペイジー支払い」を選択し,収納機関番号・お客様番号・確認番号を印刷するか控えた うえ,ペイジー対応 ATM より支払いを行ってください。

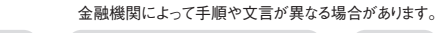

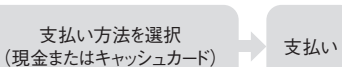

※ペイジーを使用できる金融機関については下記のサイトでご確認ください。

https://www.pay-easy.jp/where/list\_atm.php#list n

「料金払込(ペイジー)」 を選択

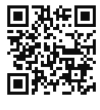

収納機関番号,お客様番号, 確認番号を入力

※金融機関 ATM の営業時間は,店舗によって異なるため,事前に銀行のサイトなどでご確認ください。 ※金融機関 ATM によってはキャッシュカードのみ(現金で支払えない)の場合がありますのでご注意ください。 ※コンビニエンスストアの ATM はご利用できません。

※金融機関の窓口では取り扱いできません。

※10万円を超える場合は現金で支払うことができませんので、銀行のキャッシュカードをご用意ください。

#### ネットバンキング(ペイジー) ペイジー対応の ットバンキング(ペイジー)  $\overline{\phantom{a}}$

支払方法の選択画面で「ペイジー支払い」を選択し,収納機関番号・お客様番号・確認番号を印刷するか控えた うえ,ネットバンキングサイトから入学検定料を支払ってください。 ※事前にインターネットバンキングの利用手続きが必要です。

# クレジットカード

出願申込と同時にインターネット画面からの決済になります。

EXPRESS」 · 「Diners Club」 ○事前にクレジットカードの有効期限とご利用可能なカード会社(「VISA」・「MasterCard」・「JCB」・「AMERICAN EXPRESS」・「Diners Club」のロゴがあるもの)をご確認ください。 ○登録完了と同時に入学検定料のお支払が完了しますので,その後の登録内容の変更はできません。

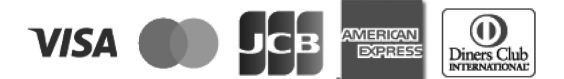

○登録時には,1回払いのみとなります。※分割などの手続きについては,登録後,各カード会社にお問合せく ださい。

○返金には対応しておりませんのでご注意ください。

#### ⑪ 出願確認票・専用宛名用紙の印刷

入学検定料支払いが決済済になりましたら,登録されたメールアドレスに「支払完了」メールが送信されます。

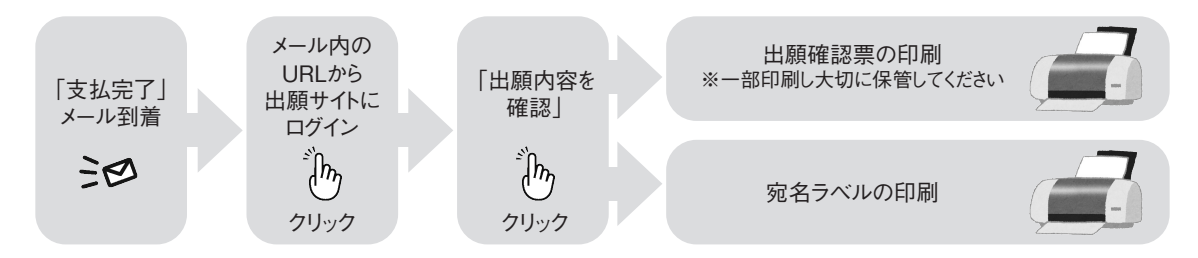

※「支払完了」メールが届かない方は,出願サイトにログイン後,「出願内容一覧」の「出願内容を確認」から 出願内容の確認を行い,出願確認票と専用宛名用紙を印刷してください。

#### ⑫ 出願書類を郵送

出願に必要な書類(50 ページの「Ⅲ.出願書類について」参照)を封筒に入れて郵送してください。

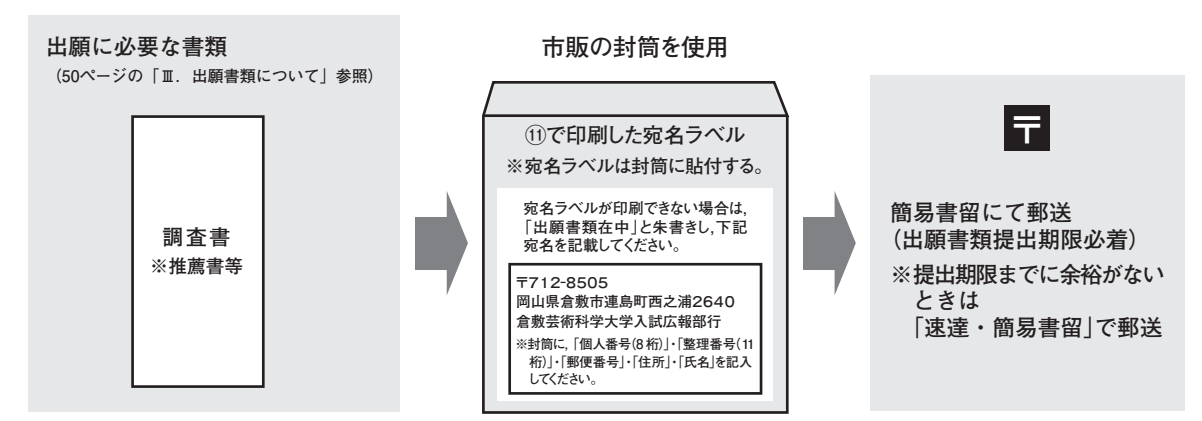

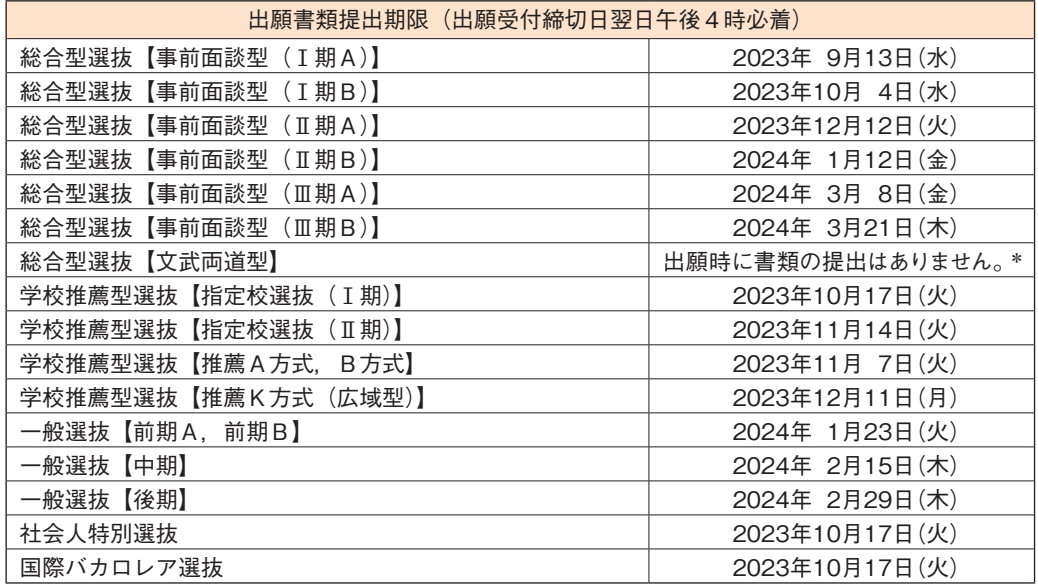

※出願書類の提出は上記の期日の午後4時必着となります(持参可)。期間内に出願申込を行っても期限までに書類 が届かない場合は出願を受け付けません。郵便事情を考慮のうえ,早めに郵送してください。また,上記の期日のみ, 本学への出願書類持参受付(午前 10 時〜午後4時)を行います。

※いったん受理した出願書類は,いかなる理由があっても返還しません。

\* 加計学園グループの大学院・大学・専門学校(在校生,卒業生および自己都合による退学者も含む)出身者は, 出願時に巻末の履歴書(巻末様式6)を提出してください。

⑬ 出願完了

 本学にて受理処理と写真承認後,順次受験票を発送します。 受験票が届いたら,記載の内容を十分に確認のうえ,試験当日に持参し受験してください。

出願に関する問い合わせ先

倉敷芸術科学大学 入試広報部(TEL:086-440-1112) 受付時間 午前9時〜午後5時(土日祝日を除く)